## **RUNNER ALARM PANEL**İ **KISA PROGRAMLAMA KILAVUZU**

Paneldeki gerekli bağlantıları tamamladıktan sonra paneli çalıştırınız.

## P=Program tuşu , E=Enter tuşuna basınız demektir.

Master Şifre=**1234** , Mühendislik Şifresi=**000000** dır.

- **\*** Program **1234** Enter ile şifre değiştirme ( Kullanıcı ) moduna girilir.
- **\*** Program **000000** ile montajcı ( Mühendislik ) moduna girilir.
- **\*** Program Enter yaparak programlamadan çıkılır.

### **G**İ**R**İŞ **GEC**İ**KMELER**İ**N**İ **PROGRAMLAMAK**

( Sıfır girdiğiniz zone,ani zone olur.Panel bu işlemi otomatik olarak yapar. ) P 144 E Zone No E Giriş Gecikmesi Zamanı E (Fabrika ayarı 1,2 nolu zone = 20 Sn.)

### **STAY MOD G**İ**R**İŞ **GEC**İ**KMELER**İ**N**İ **PROGRAMLAMAK**

( Sıfır girdiğiniz zone,ani zone olur.Panel bu işlemi otomatik olarak yapar. ) P 145 E Zone No E Giriş Gecikmesi Zamanı E (Fabrika ayarı 1,2 nolu zone = 20 Sn.)

### **FULL KURMA ÇIKI**Ş **GEC**İ**KMELER**İ**N**İ **PROGRAMLAMAK**

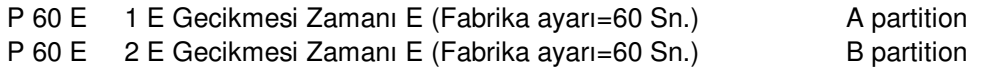

### **STAY MODUNDA ÇIKI**Ş **GEC**İ**KMELER**İ**N**İ **PROGRAMLAMAK**

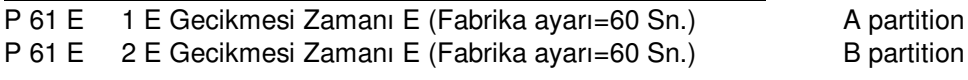

### **S**İ**REN ÇALMA SÜRELER**İ**N**İ **AYARLAMAK**

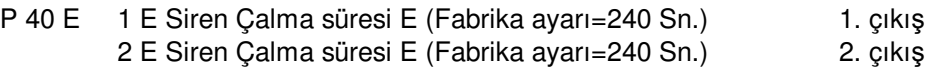

### **ZONE SEÇENEKLER**İ**N**İ **PROGRAMLAMAK**

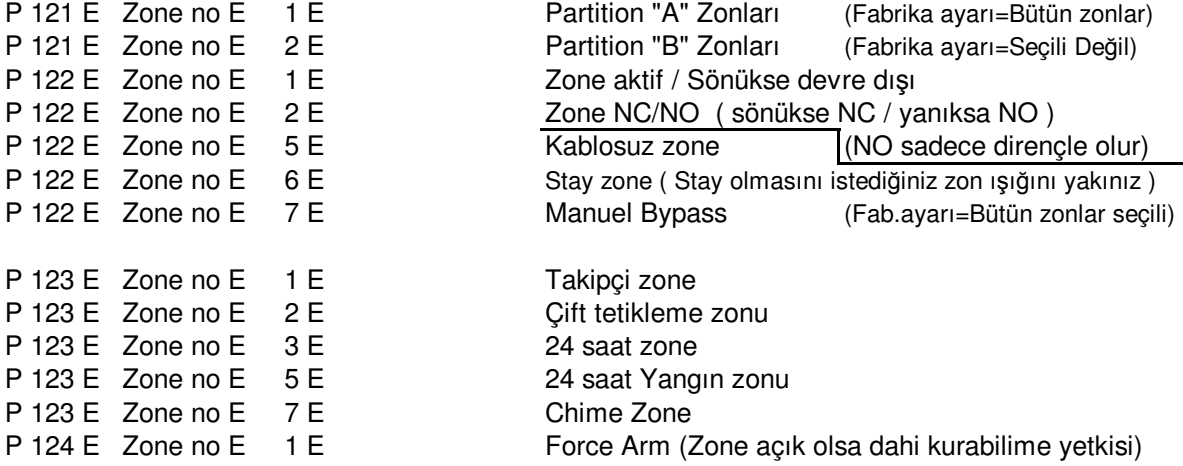

### **KEYPADLERE A ve B YETK**İ**S**İ **VERMEK**

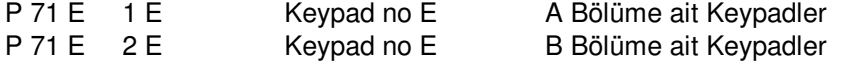

### **DTMF veya SES MODÜLÜ TAKILI ise TELEFONLA UZAKTAN KURMA KAPAMA** Şİ**FRES**İ

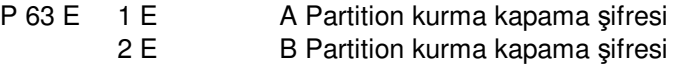

# **ZONE ARTTIRIMI VEYA HATSONU D**İ**RENC**İ **KULLANMAK P 125 E** Zone no E 3 E (2k2 seçeneği) ( Hatsonu direnci )<br>Zone no E 14 E (2k2,4k7,8k2 seçeneği) (3 direncli bağlantı) Zone no E 14 E (2k2,4k7,8k2 seçeneği) (3 dirençli bağlantı)<br>Zone no E 15 E (4k7,8k2 seceneği) (2 direncli bağlantı) (4k7,8k2 seceneği)  $\overline{\text{8D}}$  $2k2$ 3 lü direnç bağlantısı 47 812 2 li direnç bağlantısı

### **TAR**İ**H SAAT AYARLAMAK**

P 26 E 1 E Saati girin , örnek 16:45 için , 1645 Enter

P 26 E 2 E Günün adını girin , Pazar=1 , Pazartesi=2,.. Cumartesi=7 E

P 26 E 3 E Gün Ay Yıl E (örnek 250308)

### **MÜHEND**İ**SL**İ**K** Şİ**FRES**İ**N**İ **DE**ĞİŞ**T**İ**RMEK**

Mühendislik şifresi 3 haneden az , 6 haneden fazla olamaz.Fabrika ayarı "000000" dır. Değiştirmek için Montajcı programına girin.**P 25 Enter 1 Enter** yeni mühendislik şifresi **Enter**  yapınız.Led keypadlerde girmiş olduğunuz şifreyi size bipleyerek göstermektedir.

### **KULLANICI** Şİ**FRELER**İ**N**İ **DE**ĞİŞ**T**İ**RMEK**

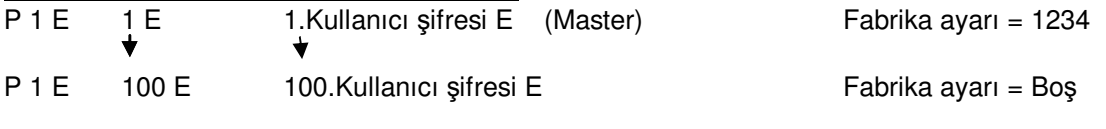

### **KULLANICI** Şİ**FRELER**İ**N**İ **YETK**İ**LEND**İ**RMEK**

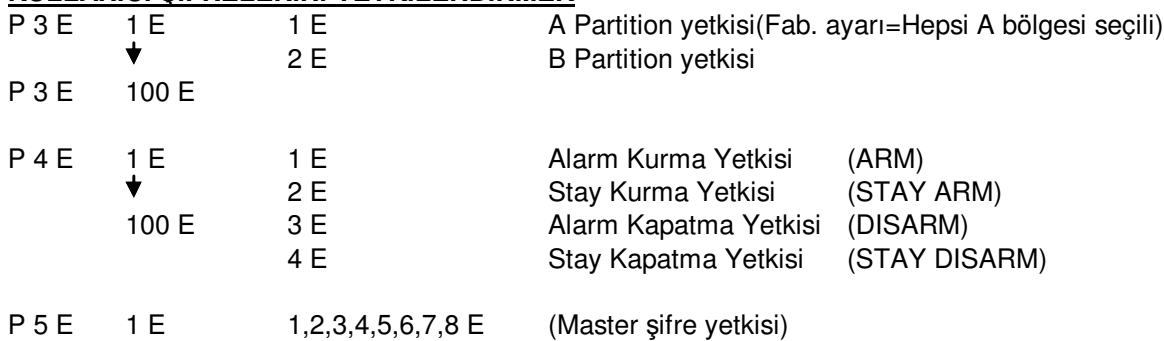

### **GÖZLEM** İ**STASYONUNA BA**Ğ**LANTI YAPILACAKSA :**

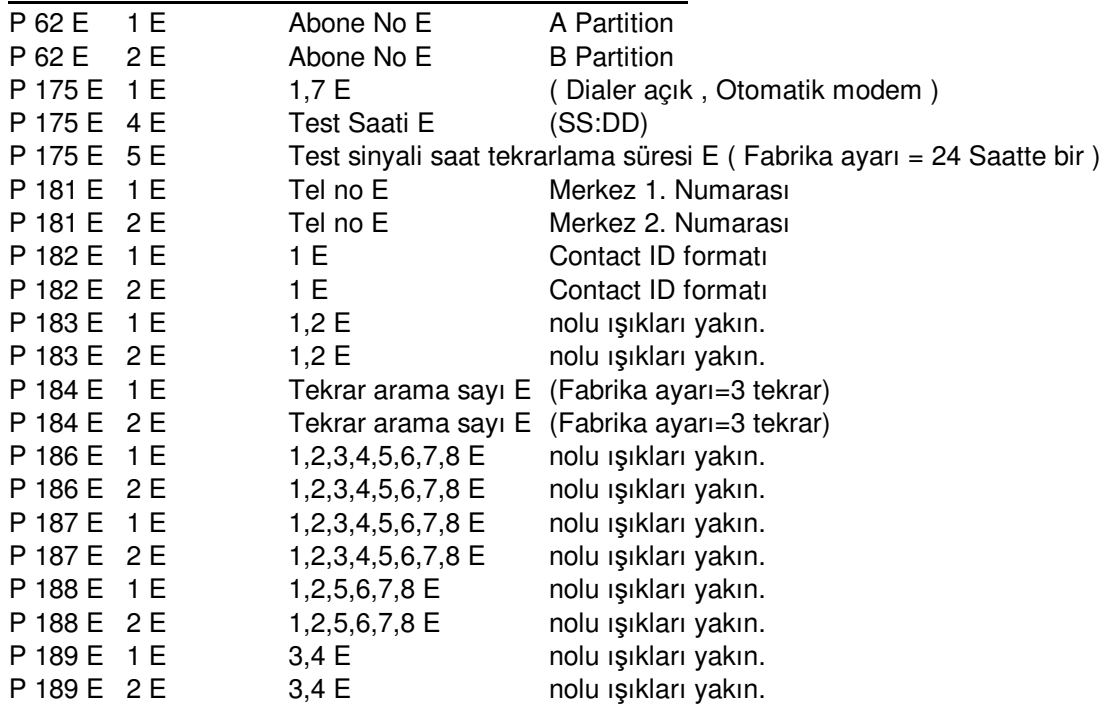

### **CEP veya SAB**İ**T TELEFONLARA ARAMA YAPTIRILACAKSA :**

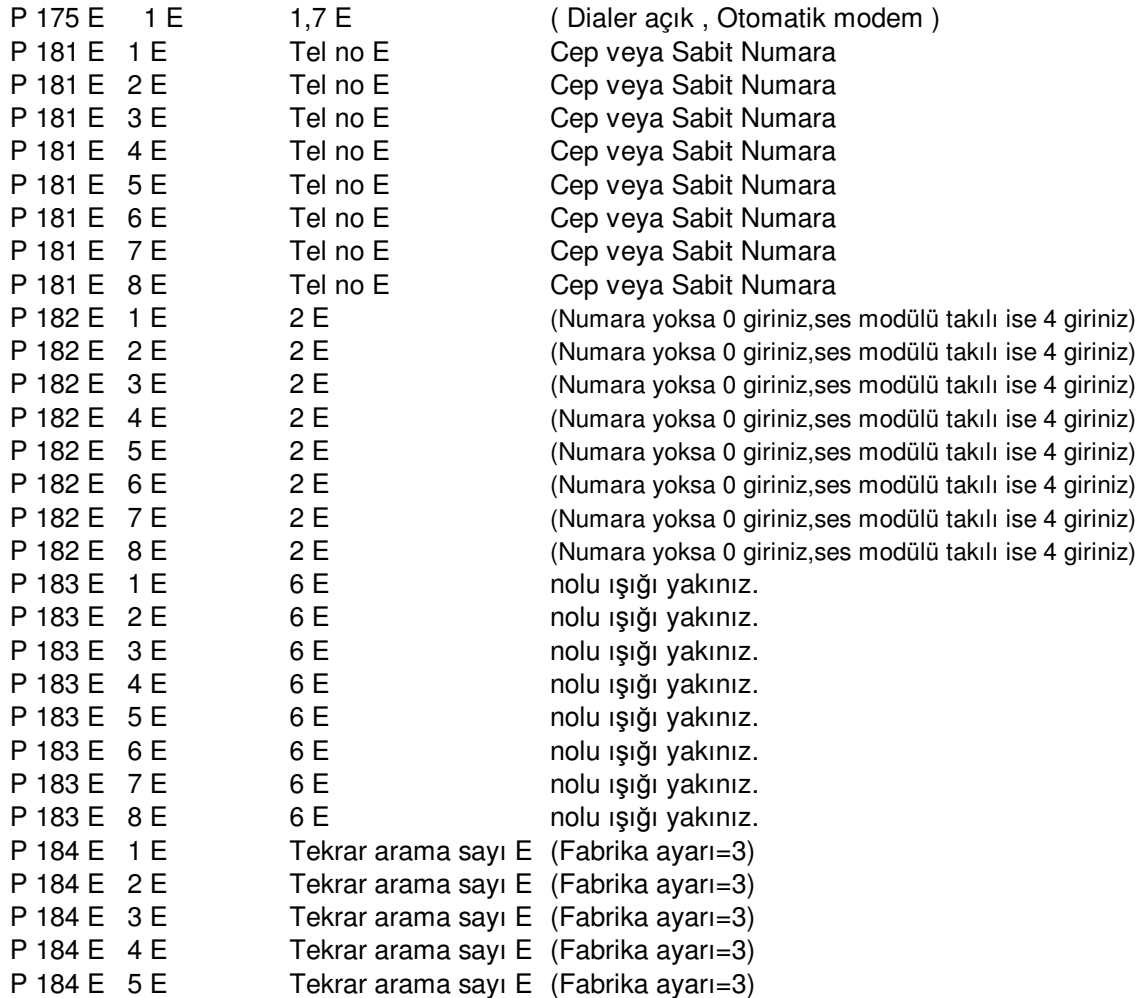

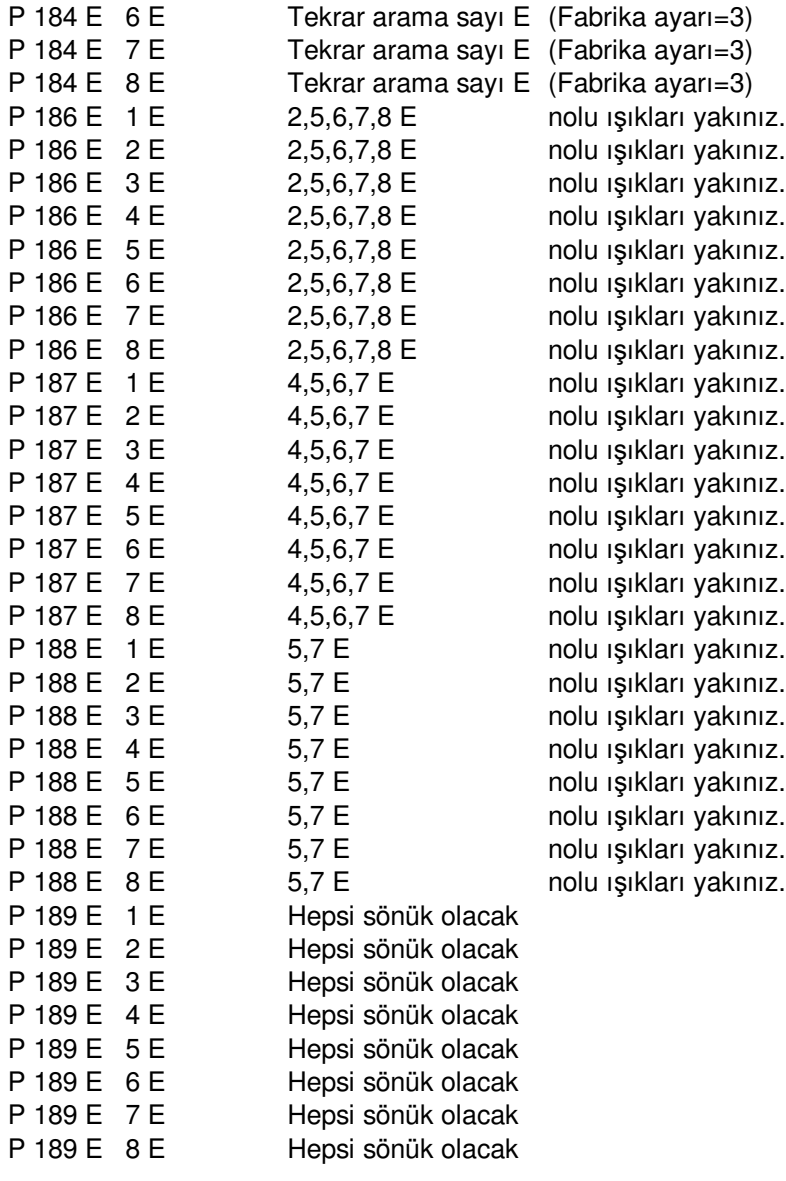

### **S**İ**REN TET**İ**K UCUNUN** İ**ZLENMES**İ**N**İ**N** İ**PTAL**İ

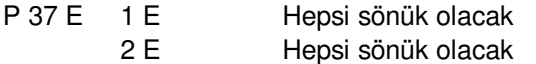

## **PANELI RESETLEMEK**<br>P 200 E 10 E F

**FABRIKA AYARLARINA DÖNÜS ( GENEL RESET) PANELE UZAKTAN BA**Ğ**LANTI** Şİ**FRES**İ **G**İ**R**İ**LMES**İ PANEL BAĞLANTI ŞİFRESİ (MAX 8 KARAKTER)

Sisteminizde birden fazla keypad varsa keypadlerin adreslerini düzenleyiniz.

**LCD** Keypadlerde Control ve Arm tuşlarına birlikte basınız ve bekleyiniz Karşınıza keypad menüsü gelecektir.

Yukarı aşağı oklarla menüde Keypad No bölümünü görene dek ilerleyiniz ve enter tuşuna basınız. Yeni keypad no sunu yazarak enter tuşuna basınız ve program enter yaparak programdan çıkınız.

**LED** Keypadlerde Control ve Bypass tuşlarına birlikte basınız.Program ledi yanacak ve size keypadin mevcut adresini gösterecektir.Yeni adres için numarayı girin ve enter tuşuna basınız. Programdan çıkmış olacaksınız ve keypad nosu değişmiş olacaktır.